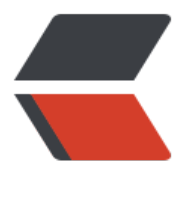

链滴

## Linux [安装](https://ld246.com) Mysql

作者:CM

- 原文链接:https://ld246.com/article/1486375513102
- 来源网站: [链滴](https://ld246.com/member/CM)
- 许可协议:[署名-相同方式共享 4.0 国际 \(CC BY-SA 4.0\)](https://ld246.com/article/1486375513102)
- a. 查看是否安装有MySQL:yum list installed mysql\*, 如果有先卸载掉, 然后在进行安装;
- b. 安装mysql客户端:yum -y install mysql;
- c. 安装mysql服务器端 :yum -y install mysql-server;
- d. 安装mysql开发[库 :yum](http://lib.csdn.net/base/mysql) -y install mysql-devel;
- e. 配置mysql配置文件 : 设置utf-8编码 :vim /etc/my.cnf , 添加default-character-set=utf8;
- f. 启动mysql数据库 :service mysqld start;
- g. 创建root密码 : mysqladmin -u root password 000000;
- h. 进入数据库:mysql -u root -p 之后提示输入密码, 输入密码后进入;
- i. 使用mysql[数据库](http://lib.csdn.net/base/mysql) :>use mysql
- j. 删除匿名账户 :>delete from user where USER =  $"$ ;
- k. 刷新权限 :>flush privileges;
- l. 退出mysql :>\q;
- 安装完毕, 并能正常使用;